## **Supporting Information**

## **Voronoi Polyhedra Probing of Hydrated OH Radical**

Lukasz Kazmierczak and Dorota Swiatla-Wojcik\*

Institute of Applied Radiation Chemistry, the Faculty of Chemistry,

Lodz University of Technology, Zeromskiego 116, 90-924 Lodz, Poland

*Mathematical details on construction of VP.* Let  $C(x_0, y_0, z_0)$  and  $O_i(x_i, y_i, z_i)$  ( $i = 1, 2,..., N$ ) denote

the central point (the radical oxygen atom) and the oxygen atom of the *i*-th molecule in the spherical neighbourhood of *C*. The equation of a plain  $\Pi_i$  bisecting the segment  $CO_i$  is given by:

$$
\mathop{\forall}\limits_{(x,y,z)\in\Pi_i}A_ix+B_iy+C_iz+D_i=0\tag{S1}
$$

where the coefficients  $A_i B_i$ ,  $C_i$ ,  $D_i$  are defined as:

$$
A_i = x_i - x_0, B_i = y_i - y_0, C_i = z_i - z_0, D_i = \frac{1}{2}(x_0^2 + y_0^2 + z_0^2 - x_i^2 - y_i^2 - z_i^2) \tag{S2}
$$

**The initial condition** for a point  $V_n(x_n,y_n,z_n)$  be a vertex of VP is that  $V_n$  must be the intersection of three perpendicular bisector planes. Considering intersection of any three bisector planes,  $\Pi_i$ ,  $\Pi_j$ and  $\Pi_k$ , one can determine set of points  $\{V_n(x_n,y_n,z_n)\}\$ , where coordinates  $x_n$ ,  $y_n$ , and  $z_n$  satisfy the following set of equations:

$$
\begin{cases}\nA_i x_n + B_i y_n + C_i z_n + D_i = 0 \\
A_j x_n + B_j y_n + C_j z_n + D_j = 0 \\
i \neq j, i \neq k, j \neq k\n\end{cases}
$$
\n(S3)

Solution of set (S3) exists if the determinant  $W =$  $A_i$   $B_i$   $C_i$  $A_j$   $B_j$   $C_j$  $A_k$   $B_k$   $C_k$  $\neq 0$ . Then

$$
x_{n} = \frac{\begin{vmatrix} -D_{i} & B_{i} & C_{i} \\ -D_{j} & B_{j} & C_{j} \\ -D_{k} & B_{k} & C_{k} \end{vmatrix}}{W}, y_{n} = \frac{\begin{vmatrix} A_{i} & -D_{i} & C_{i} \\ A_{j} & -D_{j} & C_{j} \\ A_{k} & -D_{k} & C_{k} \end{vmatrix}}{W}, z_{n} = \frac{\begin{vmatrix} A_{i} & B_{i} & -D_{i} \\ A_{j} & B_{j} & -D_{j} \\ A_{k} & B_{k} & -D_{k} \end{vmatrix}}{W}
$$
(S4)

If  $V_n(x_n, y_n, z_n)$  is the intersection point of planes  $\Pi_i$ ,  $\Pi_j$  and  $\Pi_k$ , the second condition for  $V_n(x_n, y_n, z_n)$  to be classified as a vertex of VP constructed about the central point  $C(x_0, y_0, z_0)$  is expressed by Eq. (S5):

$$
\forall \underset{l=1,2,...,N}{\text{sgn}(A_l x_n + B_l y_n + C_l z_n + D_l)} = \text{sgn}(A_l x_0 + B_l y_0 + C_l z_0 + D_l)
$$
\n
$$
\tag{S5}
$$

The condition (S5) means that for all other bisector plains  $\Pi_1$  ( $l=1,2,...,N$ ,  $l\neq j,k$ ) the point  $V_n(x_n,y_n,z_n)$ must be located on the same side of  $\Pi_1$  as the point  $C(x_0, y_0, z_0)$ .

**Sorting of vertices** belonging to each bisector plane is required to determine VP edges and then to calculate properties of the constructed VP. We assign number 1 to an arbitrarily chosen vertex belonging to the *i*-th bisector plane and construct a reference vector  $\overrightarrow{M_i V_{1i}}$ , where  $M_i$  is the intersection point of  $CO<sub>i</sub>$  line and the *i*-th bisector plane. Further numbering depends on the angles between the reference vector and vectors connecting  $M_i$  with the other vertices. Illustration of the sorting method is shown in Figure S1.

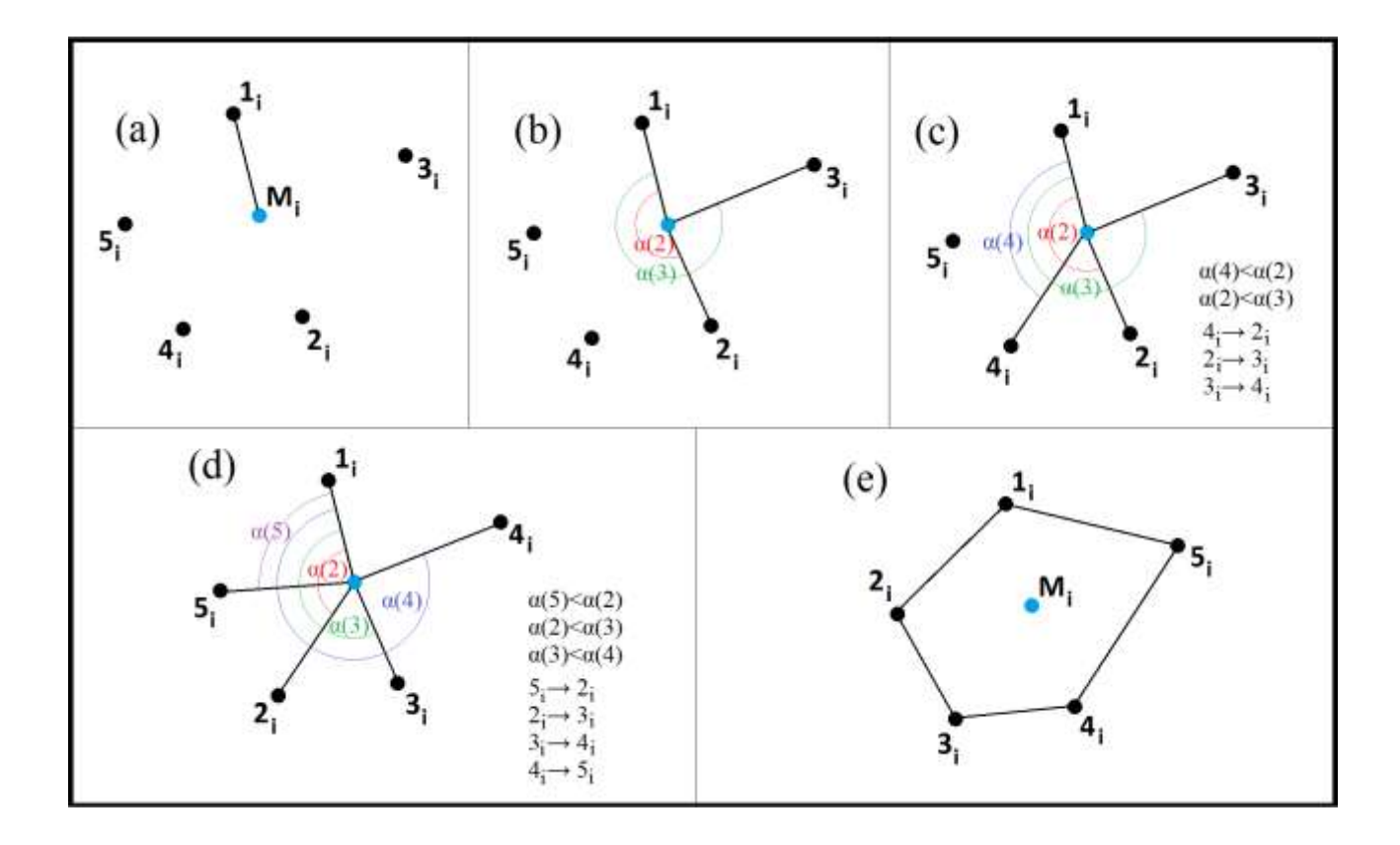

Fig. S1. Sorting of vertices belonging to the *i*-th bisector plane: (a) unsorted vertices and the reference vector  $\overrightarrow{M_iV_{1i}}$ ; (b)-(d) sorting of vertices (e) anti-clockwise numbered vertices connected by edges.

*Visualization methods***.** We have tested 3D-visualization of the VP by three methods using graphical facilities provided by *Microsoft Excel* spreadsheet application, *Maple* computer algebra system, and *Persistence of Vision Raytracer* **(***POV-Ray*) program. All the methods require a set of coordinates of sorted vertices belonging to the individual faces of the constructed *VP*.

*Microsoft Excel spreadsheet application* is suitable for simple 3D-presentationof VP. To use this program we follow the Gram-Schmidt process (see Ref. 18), which is a method for orthonormalising a set of vectors in an inner product space. We set the origin of a coordinate system in the VP centre  $C(x_0, y_0, z_0)$  and accordingly recalculate coordinates of all vertices. Then a point of view *P*(cos  $\alpha$  cos  $\beta$ , sin  $\alpha$  cos  $\beta$ , sin  $\beta$ ) is selected on the sphere of unit radius, where angles  $\alpha$  and  $\beta$  are defined in Fig. S2.

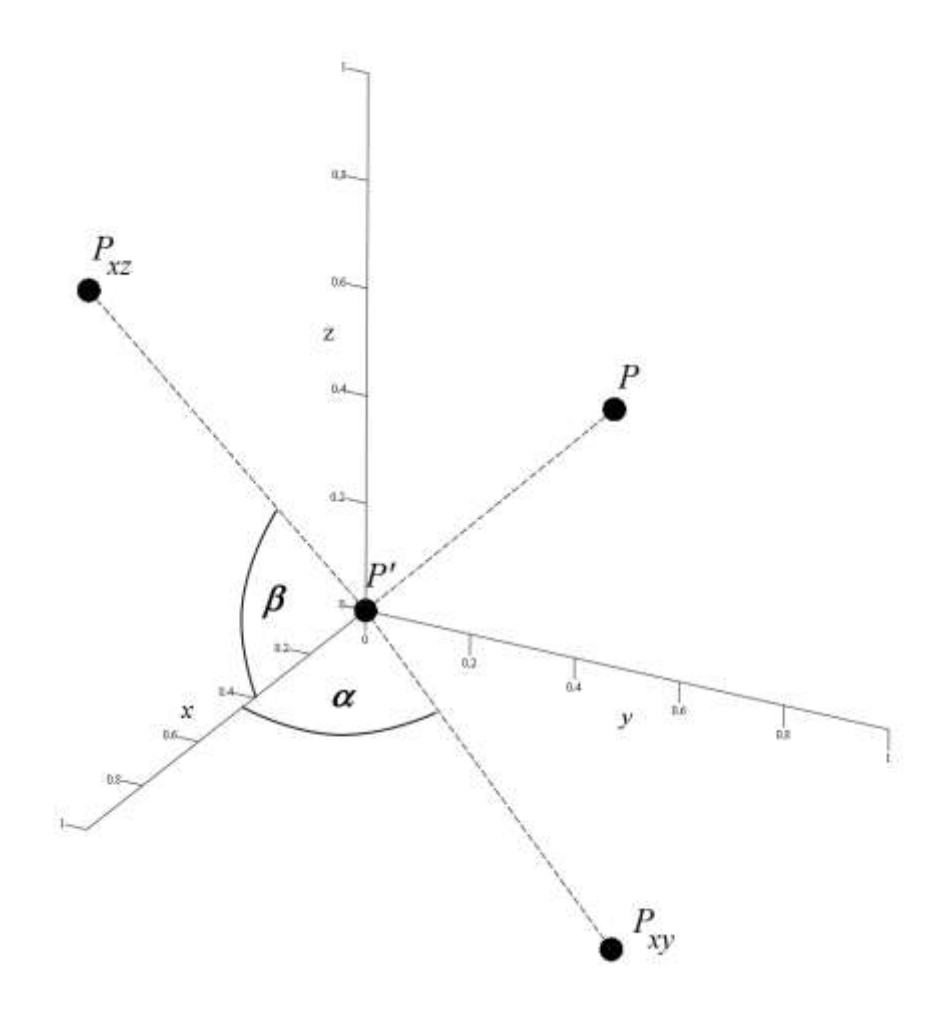

Fig. S2. Definition of angles α and β used in the Gram-Schmidt process:  $P'(0,0,0)$  is the orthogonal projection of the point of view  $P(\cos \alpha \cos \beta, \sin \alpha \cos \beta, \sin \beta)$ ,  $P_{xy}$  is the orthogonal projection of *P* on the *xy*-plane, *Pxz* is the orthogonal projection of *P* on the *xz*-plane, α is the angle between *P*'*P*<sub>*xy*</sub> and the *x*-axis, β is the angle between *P*'*P*<sub>*xz*</sub> and the *x*-axis.

Our aim is to project vertices on the plane, which contains  $\overrightarrow{P'}\overrightarrow{P}$  vector. After the Gramm-Schmidt process the recalculated coordinates of the *n*-th vertex,  $(a = x_n - x_0, b = y_n - y_0, c = z_n - z_0)$ , are given by Eq. (S6) :

$$
a^{'} = a + \frac{\cos \alpha \cos \beta}{r}; \ b^{'} = b + \frac{\sin \alpha \cos \beta}{r}; \ c^{'} = c + \frac{\sin \beta}{r}
$$
 (S6)

where

$$
r = \frac{-1}{a \cdot \cos \alpha \cos \beta + b \cdot \sin \alpha \cos \beta + c \cdot \sin \beta}
$$
 (S7)

Rotating  $\overrightarrow{P'V_n}$  vector, where  $V'_n(a',b',c')$ , by the angle  $(-\alpha)$  and next by  $(-\beta)$ , we obtain  $V_n^1(a_1, b_1, c_1)$  and  $V_n^2(a_2, b_2, c_2)$ , expressed by Eqs. (S8) and (S9), respectively.

$$
a_1 = a' \cos \alpha + b' \sin \alpha; \ b_1 = -a' \sin \alpha + b' \cos \alpha; \ c_1 = c'
$$
 (S8)

$$
a_2 = a_1 \cos \beta + c_1 \sin \beta; \ b_2 = b_1; c_2 = -a_1 \sin \beta + c_1 \cos \beta \tag{S9}
$$

Selecting the VP centre as a single point and using *MS Excel*Chart: XY(Scatter)-Straight-Lines option for vertices belonging to each of the *VP* faces (treated as data series) we obtain a graphical presentation of a solvation cage.

*Maple* **computer algebra system.** The *Maple* program offers a command-line utility and ready-touse macros accepting basic graphical options (colour, transparency, line-style, *etc*.). It makes 3Dvisualisation of a solvation cage intuitive and easy.

We start with the following calling sequences:

```
> with(plots); with(plottools);
```
Then, we define every face by using the sequence:

>*name\_of\_face*:=display(polygon([[*coordinates\_of\_1st\_vertex*]*,*

[*coordinates\_of\_2nd\_vertex*],…),options)

For example:

>f91:=display(polygon([[15.4,12.3,3.9],[14.4,12.7,2.1],[14.2,12.6,2.0],[14.1,8.3,3.1]]),colour=COL OUR(RGB,32/255,178/255,170/250),linestyle=solid,thickness=2,transparency=0.0);

Optionally, the VP centre can be defined as a single point by using the sequence:

>*name\_of\_centre*:=point([*coordinates*],options);

For example:

C9:=point([13.5,11.7,3.9],symbol=solidcircle,symbolsize=50,colour=navy);

Finally, we visualize the defined objects by the calling the macro:

>display(*name\_of\_face\_1*,*name\_of\_face\_2,* …,*name\_of\_centre*);

*POV-Ray program* (The Persistence of Vision Raytracer program, http://www.povray.org/)

*POV-Ray* program creates photo-realistic images using an advanced rendering technique, called ray-tracing. It produces very high quality images with realistic reflections, shading and perspective. The *POV-Ray* code is written in object-oriented C++. Fragments of the code used to visualize a solvation cage are given below.

The VP centre is defined by:

```
sphere
\left\{\right\}<Center> Radius
      [OBJECT_MODIFIERS...]
    }
```
For example :

sphere {<13.5,11.7,3.9>0.5 texture{pigment{color rgbt<0,0,0.4>}} finish{reflection 0.1 phong  $0.1$ }}

To visualize VP-faces we divided a given face (a convex polygon) into triangles and used the following sequence:

merge  $\{$  triangle  $\{$ <Corner\_1><Corner\_2><Corner\_3>

```
 [OBJECT_MODIFIER...]
}
       …
}
```
To visualize edges we used the sequence:

```
cylinder
   {
<Base_Point><Cap_Point> Radius
    [open][OBJECT_MODIFIERS...]
   }
```
Finally, all the defined objects were combined:

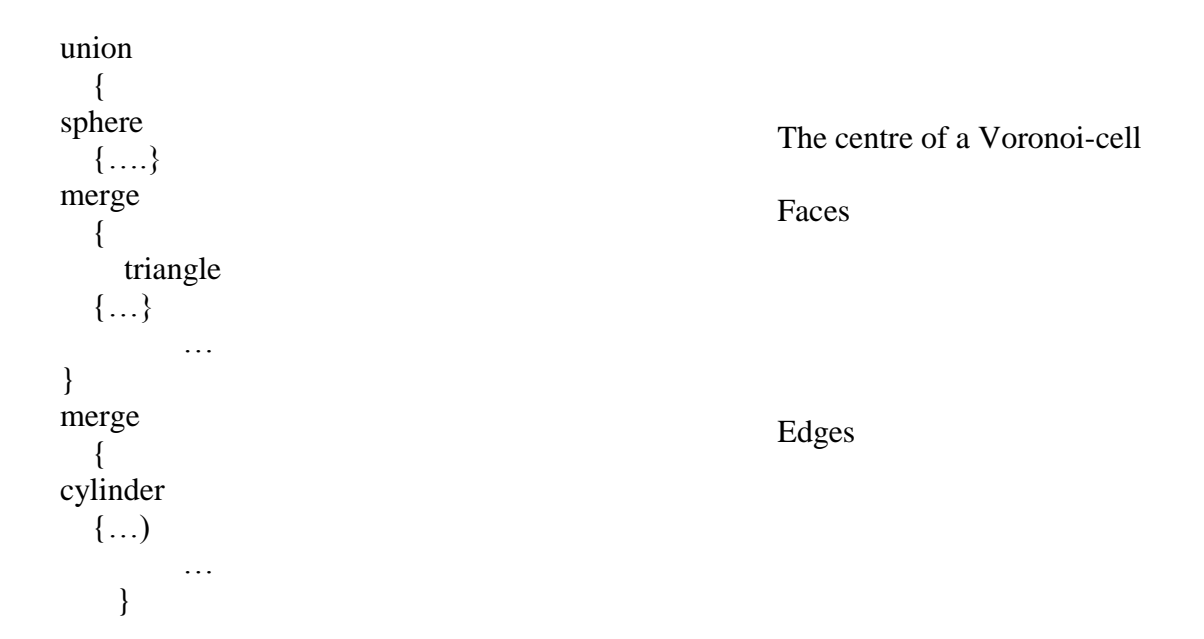